# **Tableau for Dummies: A Comprehensive Guide for Beginners**

#### **[Tableau For Dummies \(For Dummies \(Computer/Tech\)\)](https://dissertation.deedeebook.com/reads.html?pdf-file=eyJjdCI6ImZnTDlmWGVIdVF6Vkprc3QwWkc1aXBIbHdZQTBoMVphd01kbU00WTNnSmlmbDVSUXpMakxRcmFRbEgzbmxiNnJKY1ErMTRNTXBhWkdTQXI5aEc3aU1xSHE3V3Z4UTltQ1kzaExrOFwvR1Vod2lndHNsbWRLWGJSME9KQlpmcnpGbjRFTWJIaStnazhRcjdGc1ZOVFZ1aHBYYnVKb3VJUTlBNk9wSFBPS01TODU3VGVnM280aVliZlJMUlgxbDI4eUUiLCJpdiI6IjYyMjMxODJhNGFhODgyZjU1OWJiNjA0MTY5ZWZiNTY4IiwicyI6IjAwNWM3NDI2OGEyNDY5OTUifQ%3D%3D)** Tableay by Thomas Jefferson  $\star \star \star \star$  4.3 out of 5 Language : English File size : 31310 KB Text-to-Speech : Enabled Screen Reader : Supported Enhanced typesetting : Enabled Word Wise : Enabled Print length : 256 pages Lending : Enabled

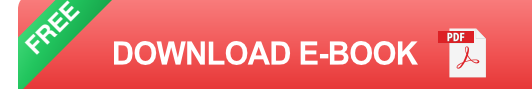

Tableau is a powerful data visualization and analysis tool that can help you make sense of your data and tell compelling stories. It is used by businesses of all sizes to understand their customers, improve their operations, and make better decisions.

This guide will teach you everything you need to know to get started with Tableau, from importing data to creating visualizations and dashboards. We will cover the basics of Tableau, as well as more advanced topics like data blending, calculations, and storytelling.

#### **Getting Started**

To get started with Tableau, you will need to download the software from the Tableau website. Once you have installed Tableau, you can open it and create a new workbook.

The Tableau interface is divided into three main areas: the data source, the worksheet, and the dashboard.

- The data source is where you import your data. a.
- The worksheet is where you create your visualizations.  $\blacksquare$
- The dashboard is where you can combine multiple visualizations into a ú. single view.

#### **Importing Data**

The first step to using Tableau is to import your data. Tableau supports a wide variety of data sources, including Excel, CSV, JSON, and SQL databases.

To import data, click on the "Data" menu and select "New Data Source". Then, select the type of data source you want to import and follow the prompts.

### **Creating Visualizations**

Once you have imported your data, you can start creating visualizations. Tableau offers a wide range of visualization types, including bar charts, line charts, pie charts, and maps.

To create a visualization, drag and drop fields from the data source onto the worksheet. Tableau will automatically generate a visualization based on the fields you select.

### **Building Dashboards**

Dashboards are a great way to combine multiple visualizations into a single view. This allows you to see all of your data in one place and easily track your progress.

To create a dashboard, click on the "Dashboard" menu and select "New Dashboard". Then, drag and drop visualizations from the worksheet onto the dashboard.

#### **Data Blending**

Data blending is a powerful feature in Tableau that allows you to combine data from multiple sources. This can be useful for creating visualizations that show data from different perspectives.

To blend data, click on the "Data" menu and select "Blend Data". Then, select the data sources you want to blend and follow the prompts.

#### **Calculations**

Tableau allows you to create calculations to manipulate your data. This can be useful for creating new fields, filtering data, or performing calculations.

To create a calculation, click on the "Calculations" menu and select "Create Calculation". Then, enter the calculation you want to create.

#### **Storytelling**

Tableau is a powerful storytelling tool. It allows you to create visualizations that are visually appealing and easy to understand.

To tell a story with Tableau, start by identifying the key points you want to convey. Then, create visualizations that illustrate those points.

Tableau is a powerful tool that can help you make sense of your data and tell compelling stories. This guide has provided you with a comprehensive overview of Tableau, from importing data to creating visualizations and dashboards.

Now that you have a basic understanding of Tableau, you can start exploring the tool on your own. There are many resources available online and in the Tableau community to help you learn more.

#### **Additional Resources**

- Tableau website  $\blacksquare$
- Tableau help documentation  $\blacksquare$
- Tableau community forum  $\blacksquare$
- Tableau specialization on Coursera  $\blacksquare$

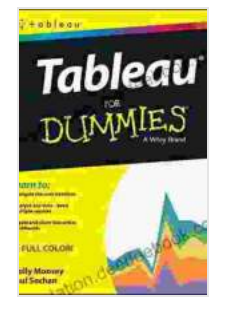

### **[Tableau For Dummies \(For Dummies \(Computer/Tech\)\)](https://dissertation.deedeebook.com/reads.html?pdf-file=eyJjdCI6ImZnTDlmWGVIdVF6Vkprc3QwWkc1aXBIbHdZQTBoMVphd01kbU00WTNnSmlmbDVSUXpMakxRcmFRbEgzbmxiNnJKY1ErMTRNTXBhWkdTQXI5aEc3aU1xSHE3V3Z4UTltQ1kzaExrOFwvR1Vod2lndHNsbWRLWGJSME9KQlpmcnpGbjRFTWJIaStnazhRcjdGc1ZOVFZ1aHBYYnVKb3VJUTlBNk9wSFBPS01TODU3VGVnM280aVliZlJMUlgxbDI4eUUiLCJpdiI6IjYyMjMxODJhNGFhODgyZjU1OWJiNjA0MTY5ZWZiNTY4IiwicyI6IjAwNWM3NDI2OGEyNDY5OTUifQ%3D%3D)**

#### by Thomas Jefferson

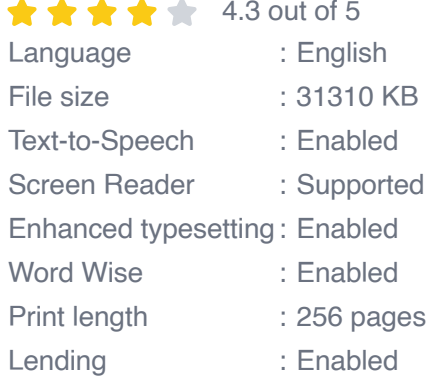

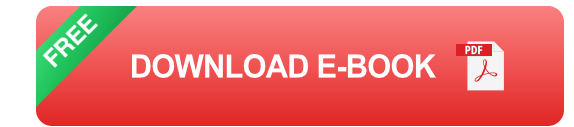

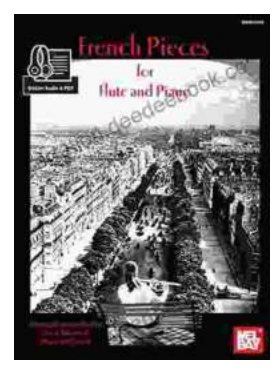

# **[French Pieces for Flute and Piano: A Journey](https://dissertation.deedeebook.com/book/French%20Pieces%20for%20Flute%20and%20Piano%20A%20Journey%20into%20Enchanting%20Melodies.pdf) into Enchanting Melodies**

The world of classical music is adorned with countless gems, and among them, the exquisite repertoire of French pieces for flute and piano stands...

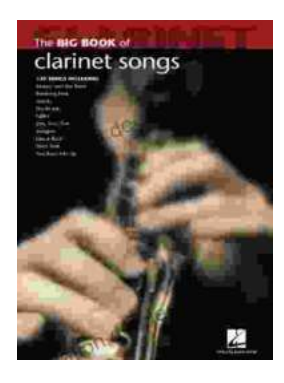

## **[The Big Clarinet Songbook: A Musical Treasure](https://dissertation.deedeebook.com/book/The%20Big%20Clarinet%20Songbook%20A%20Musical%20Treasure%20for%20Aspiring%20Musicians.pdf) for Aspiring Musicians**

The clarinet, with its rich and evocative sound, has captured the hearts of music lovers worldwide. For aspiring clarinet players, honing their skills and...